## **编辑器里替换表格代码**

注:如看不清楚图片上的内容请按 Ctrl 键的同时滑动鼠标放大页面

方法:复制表格到编辑器—全选表格—清除所有的格式—点击源码—替换代码

## **注:**

- 1、<tbody>前面的<div><table>都要替换
- 2、把这段代码替换图中的那些 代码见:1.后台账号及操作注意事项.doc

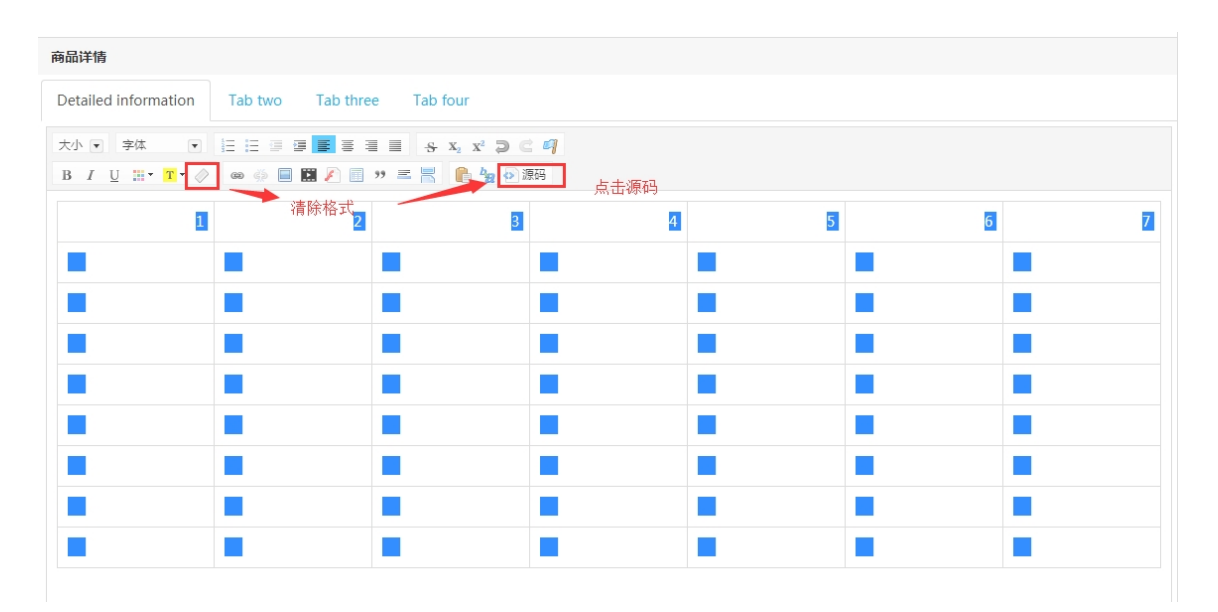

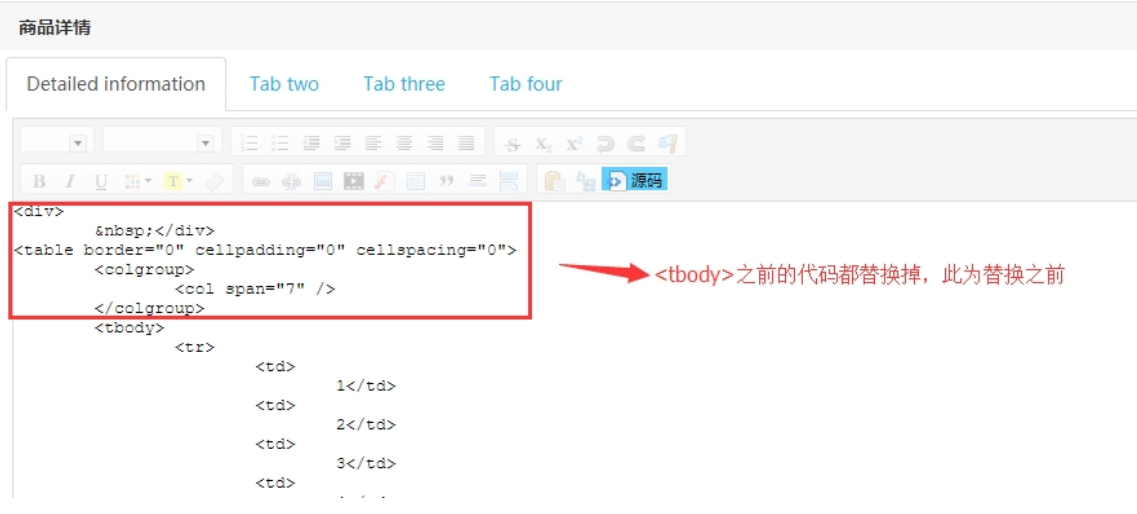